# Migration guide

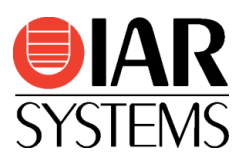

# Migrating from the Renesas High-performance Embedded Workshop and e2studio toolchains for RX to IAR Embedded Workbench® for RX

Use this guide as a guideline when converting project files and source code written for Renesas toolchains for RX to IAR Embedded Workbench® for RX.

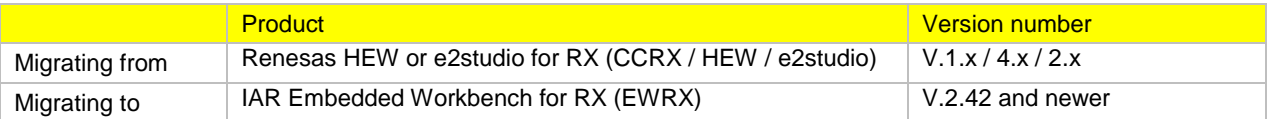

### Migration overview

Migrating an existing project from Renesas toolchain for RX requires that you collect information about your current project and then apply this information to the new IAR EWRX project. In addition, you need to make some changes in the actual source code. The information in this document is intended to simplify this process.

**Note:** Basic introduction to IAR Embedded Workbench and how to work in the IDE can be found in the document [Getting Started with IAR Embedded Workbench](../../../common/doc/EW_GettingStarted.ENU.pdf) available within the Information Center.

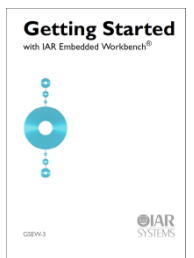

#### Project conversion

To migrate existing Renesas HEW or e2studio applications to IAR EWRX there is a tool called **Convert To IAR**. This is a GUI application included with IAR Embedded Workbench, available via the **Tools** menu.

The **Convert To IAR** tool converts HEW as well as Renesas e2studio project files into EWRX project files without changing the original project file. Information about source files, include paths, defined symbols and build configuration is transferred. As an option, also source code text substitutions are performed and you can add your own substitution rules including support for regular expressions.

#### Procedure

- 1. Start EWRX.
- 2. Start **Convert To IAR** available in the **Tools** menu.
- 3. Navigate to the HEW or e2studio project to convert by clicking the browse button.
- 4. Click the **Execute** button and a new EWRX project file will be created.
- 5. Add the new project to a EWRX workspace by choosing **Project>Add Existing Project…**.
- 6. Set the relevant project options by choosing **Project**>**Options…**. Hint: Open the original project in HEW/e2studio, walk through the options and set the corresponding options in EWRX as suggested in the section *Important tool settings* below.

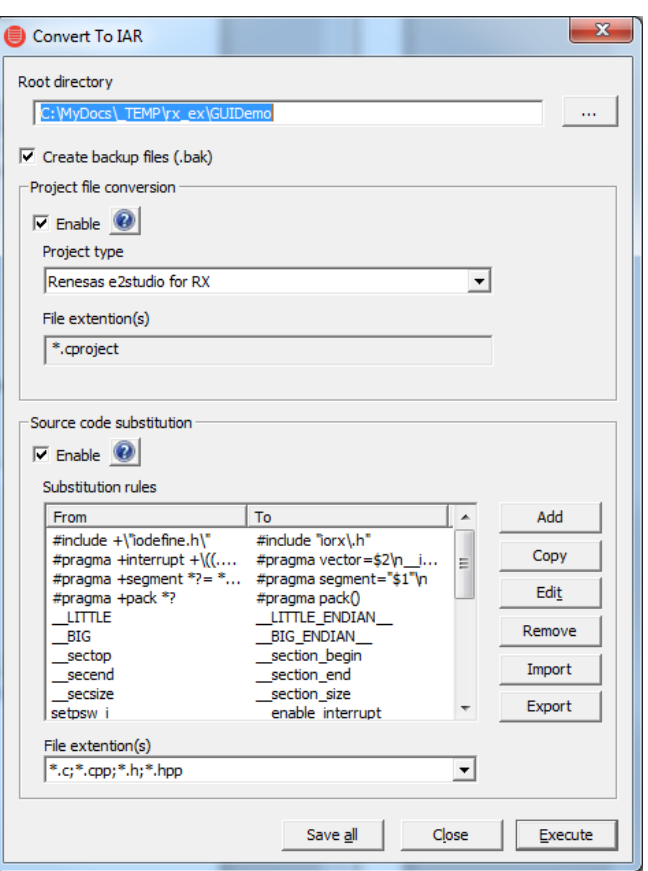

## Basic code differences

This table shows some of the basic differences between code written for HEW/e2studio and EWRX that you need to handle before building your converted project.

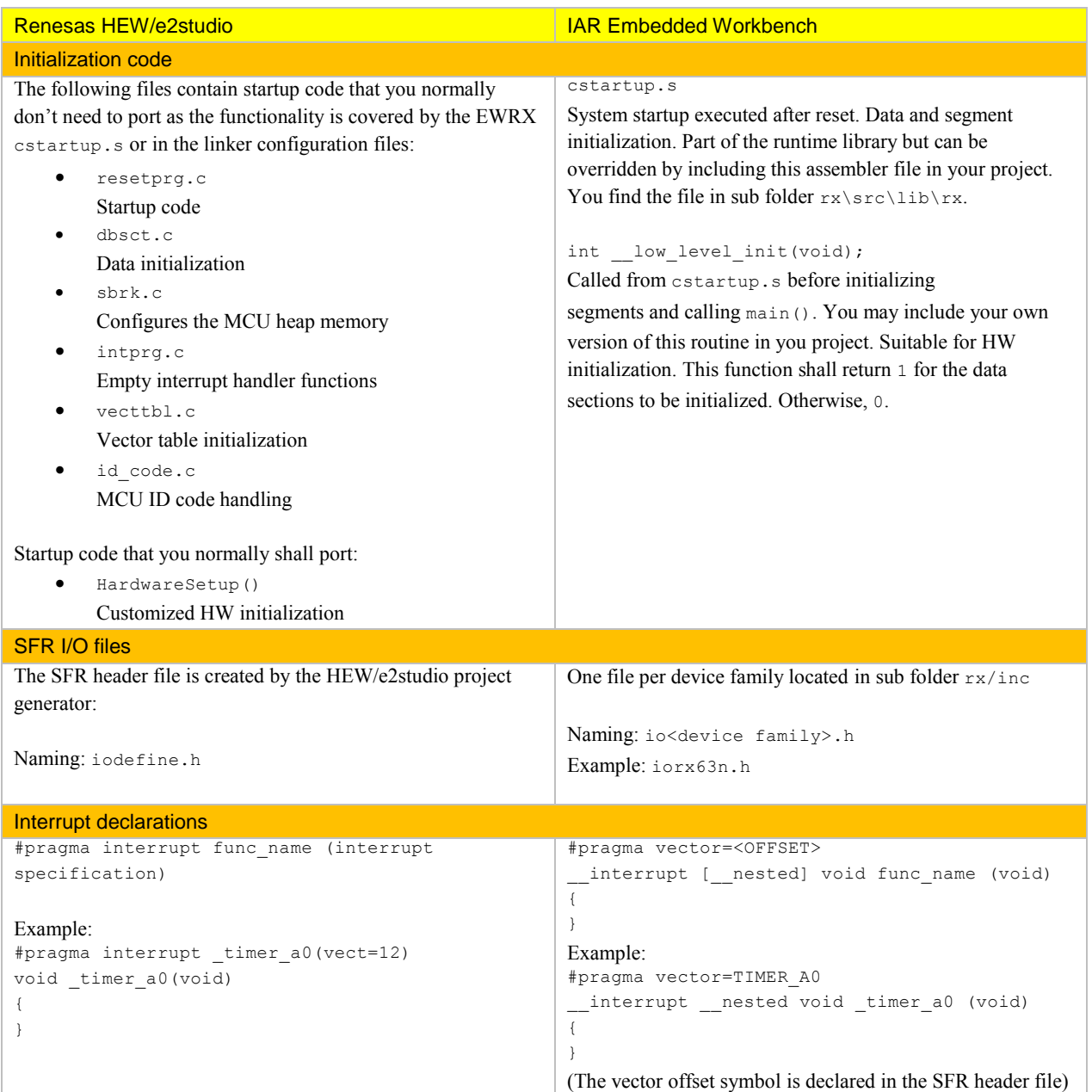

## Building your project

After successfully converting the Renesas project and considered the basic code differences described above, you will still most likely need to fine-tune parts of the source code so that it follows the EWRX syntax.

- 1. Select your device under **Project>Options>General Options**.
- 2. Choose **Project>Make**.
- 3. To find the different errors/warnings, press **F4** (Next Error/Tag).
- This will bring you to the location in the source code that generated this error/warning. 4. For each error/warning, modify the source code to match the EWRX syntax.
- Note: See the **Reference information** section below for this step.
- 5. After correcting one or more errors/warnings, repeat the procedure.

Note: It is always a good idea to correct the first couple of errors/warnings in different source files first. This is because errors and warnings later in the source code might just be effects of faulty syntax at the beginning of the source. Important tool settings

This is an overview of the most important tool settings. Make sure that they match your original HEW project.

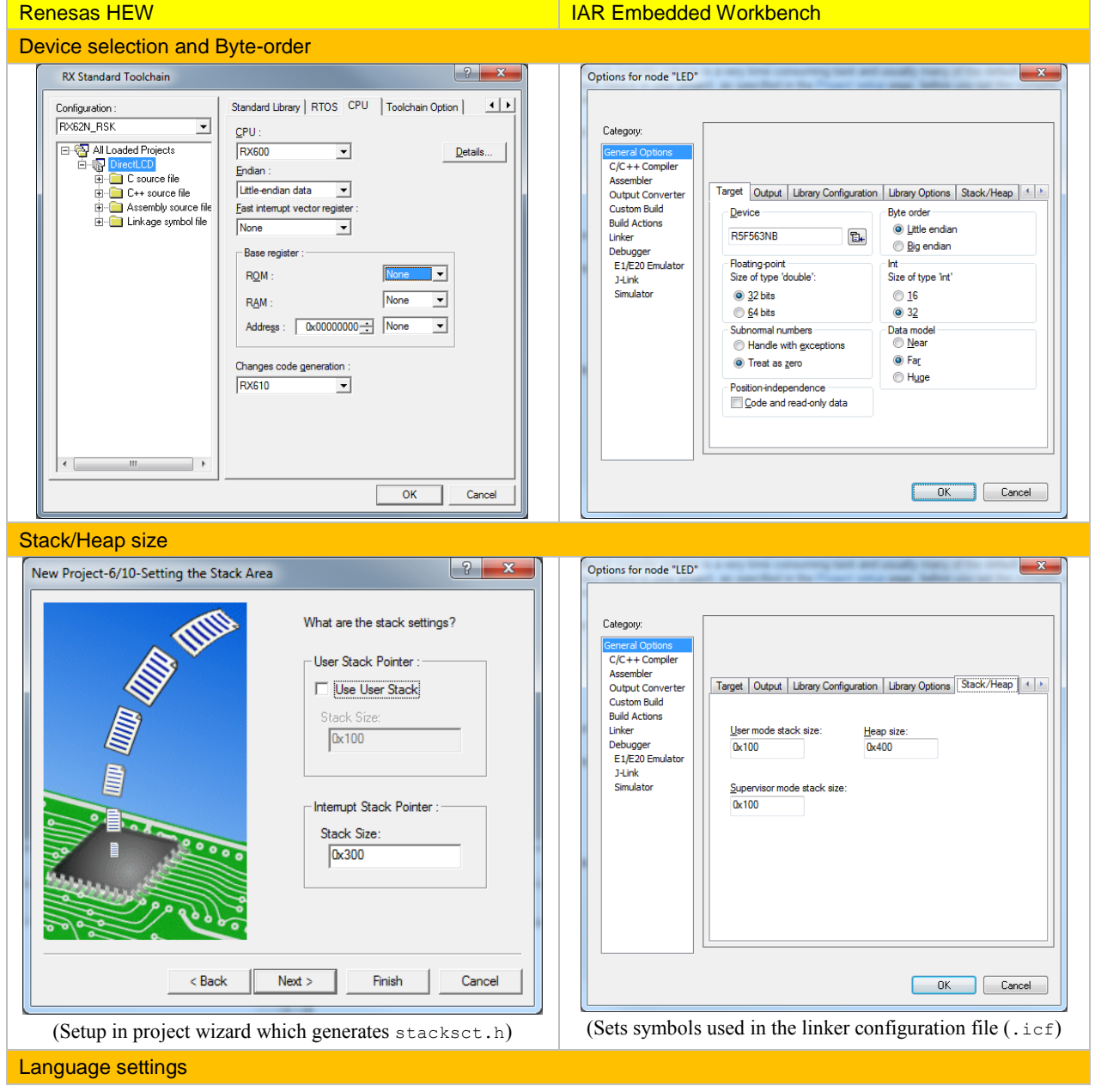

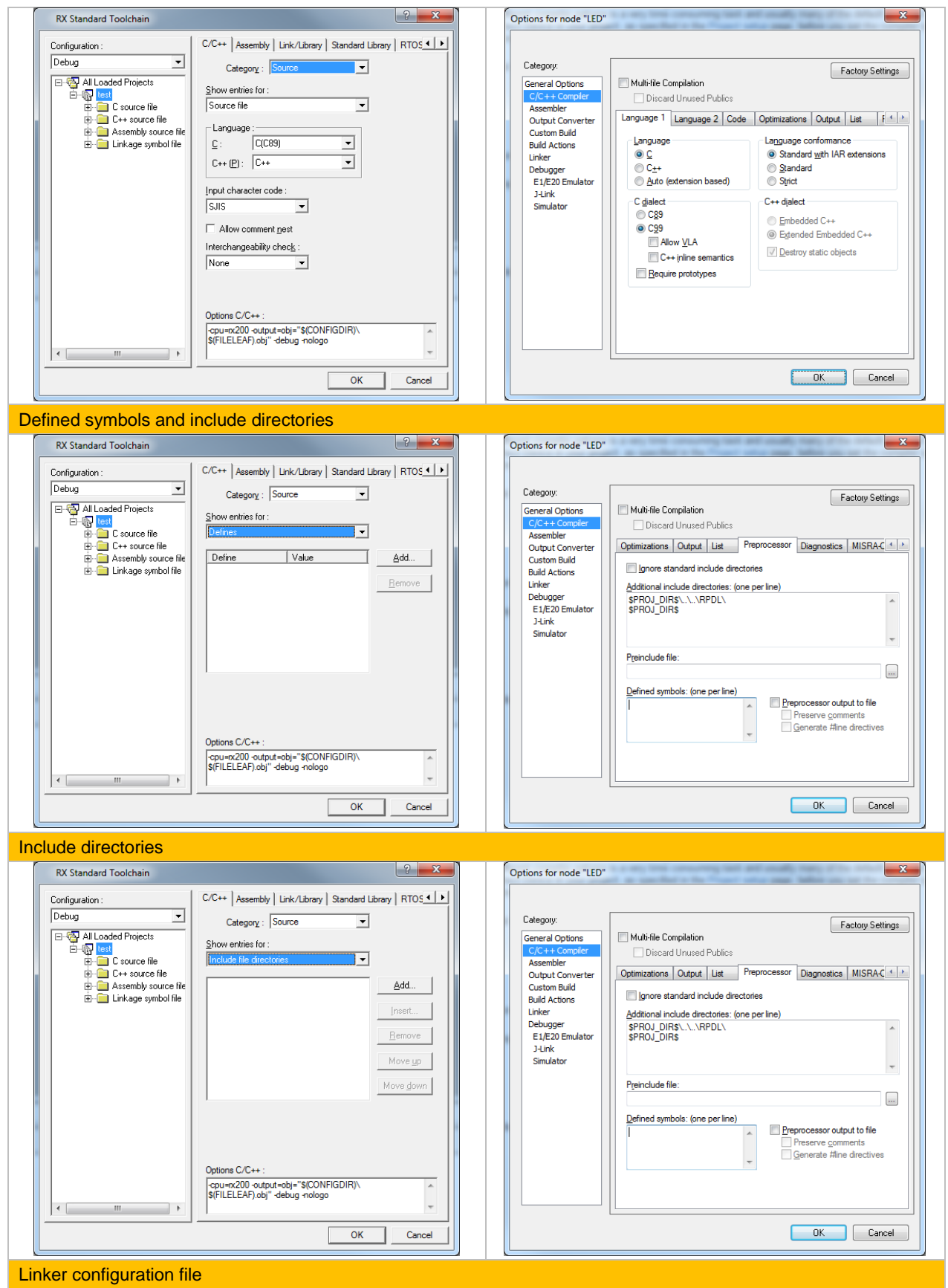

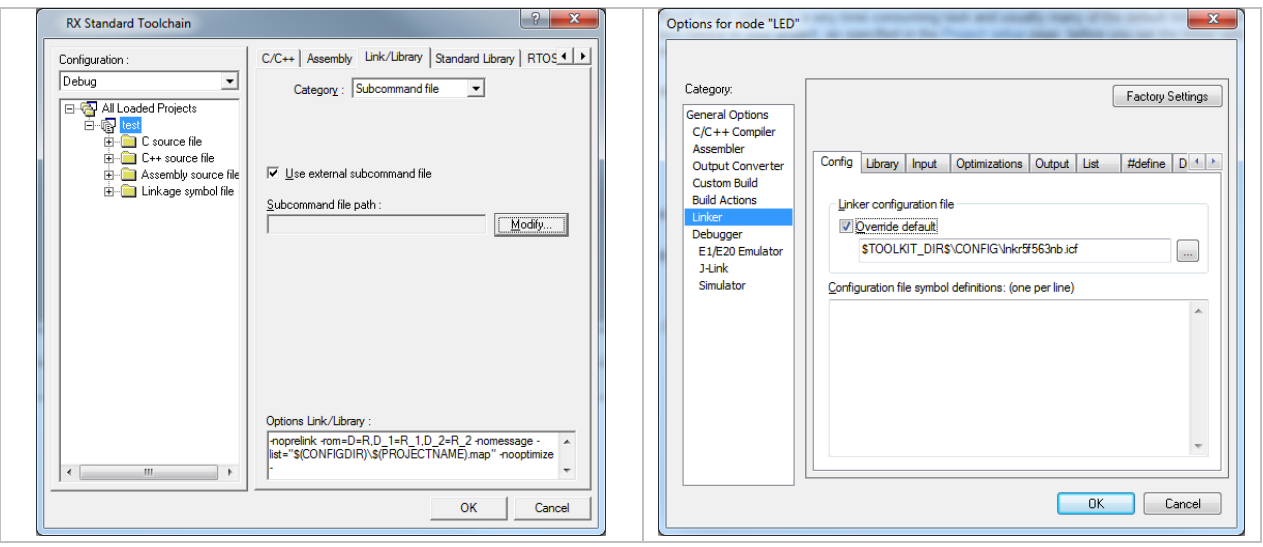

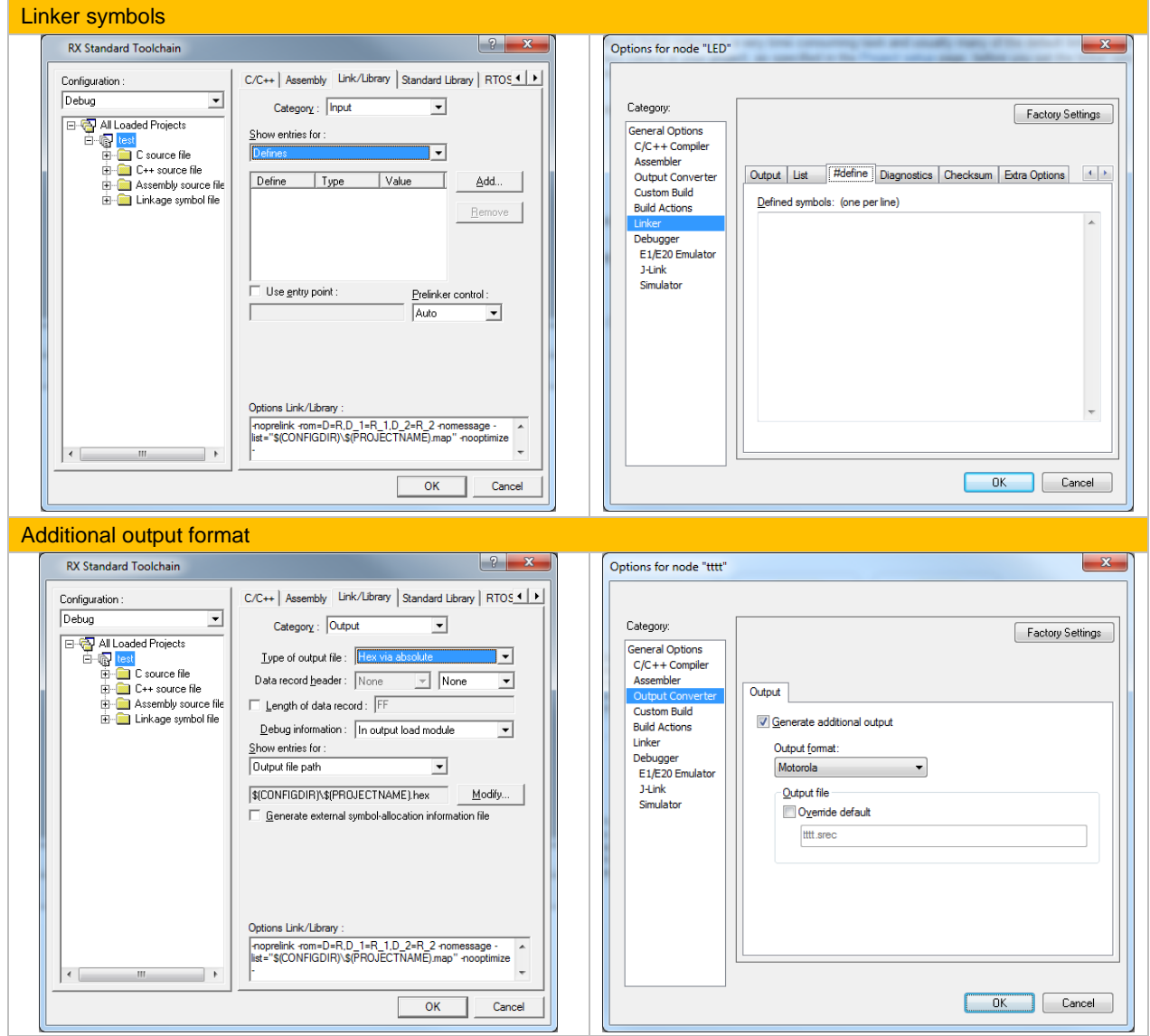

Note: We recommend that you verify all settings to make sure they match your project needs.

#### Reference information

Locate a feature in the left-hand column; then you can find the IAR Systems counterpart to the right. For detailed information about this feature specific to IAR Embedded Workbench®, see the relevant documentation. For a complete list of guides, see IAR Information Center in the IDE.

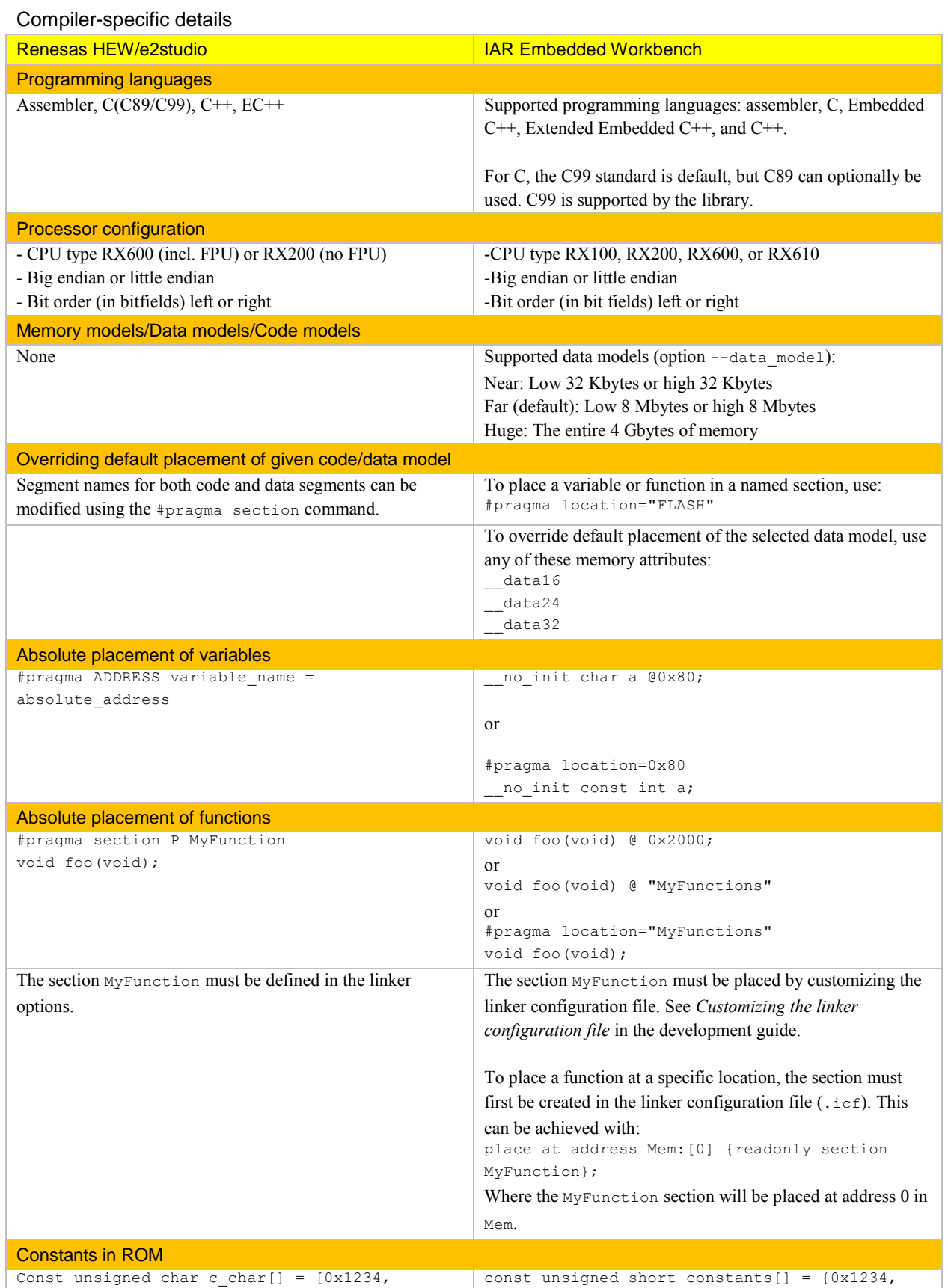

```
0x5678 ; 0x5678 }
Interrupt functions
#pragma interrupt function name (interrupt
specification)
Interrupt Specifications 
1. Vector table 
vect= <vector number> Specifies the vector number 
for which the interrupt function address is stored. 
2 Fast interrupt 
fint Specifies the function used for fast interrupts. 
This RTFI instruction is used to return from the function. 
3 Limitation on registers in interrupt function 
save Limits the number of registers used in the interrupt 
function to reduce save and restore operations. 
4 Nested interrupt enable 
enable Sets the I flag in PSW to 1 at the beginning of
the function to enable nested interrupts. 
5 ACC saving 
acc None Saves and restores ACC in the interrupt function. 
6 ACC non-saving 
no_acc Does not save and restore ACC in the interrupt 
function.
                                                         #pragma vector = 
                                                         __interrupt [__nested] void 
                                                         MyInterruptRoutine(void)
                                                         {
                                                            /* Do something here.*/
                                                         }
                                                         or
                                                         #pragma vector = /* Symbol from I/O header
                                                         file */
                                                         __interrupt void MyInterruptRoutine(void)
                                                         {
                                                             /* Do something here. */
                                                         }
                                                         The nested keyword modifies the enter and exit code of
                                                         an interrupt function to allow for nested interrupts.
                                                         Note that an interrupt function must have the return type 
                                                         void, and it cannot specify any parameters.
Inline assembler
#pragma inline_asm[(]<function name>[,...][)]
Example:
#pragma inline_asm Add
static int Add(int a, int b){
ADD R2,R1 ; Assembly-language description
}
                                                         asm [volatile]( string [assembler-interface])
                                                         string can contain one or more valid assembler instructions 
                                                         or data definition assembler directives, separated by \ln.
                                                         Example:
                                                         asm("movw ax, sp");
                                                         asm("mov a, 0xff");
                                                         Example:
                                                         int Add(int term1, int term2)
                                                         {
                                                         int sum;
                                                         asm("add %2,%1,%0 \n"
                                                         : "=r"(sum)
                                                         : "r"(term1), "r"(term2));
                                                         return sum;
                                                         }
```
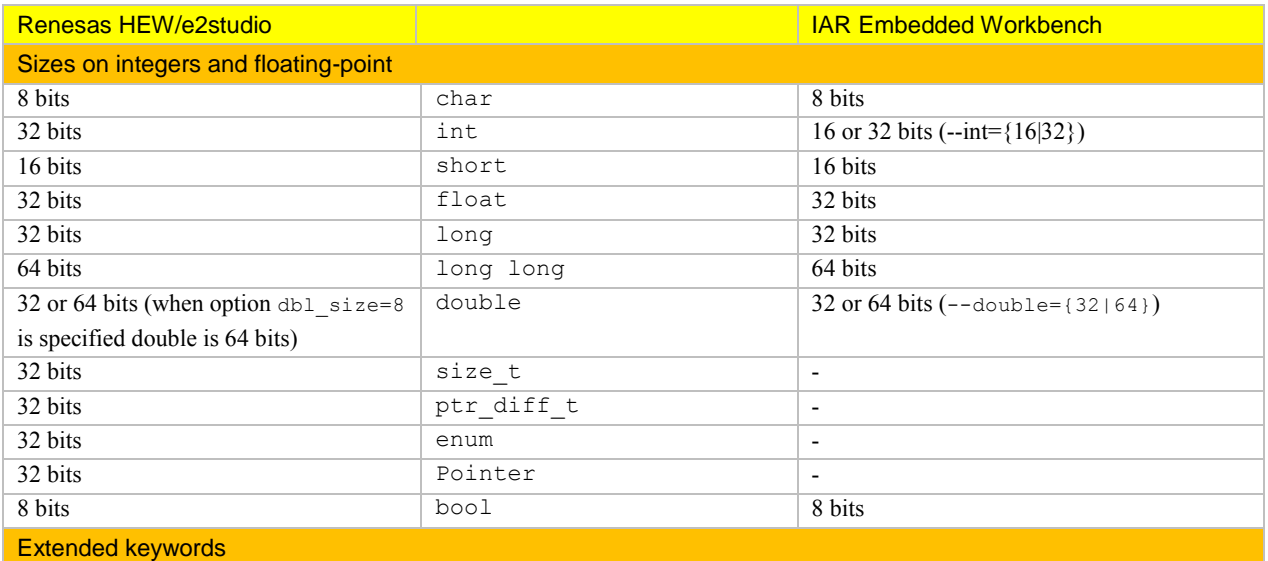

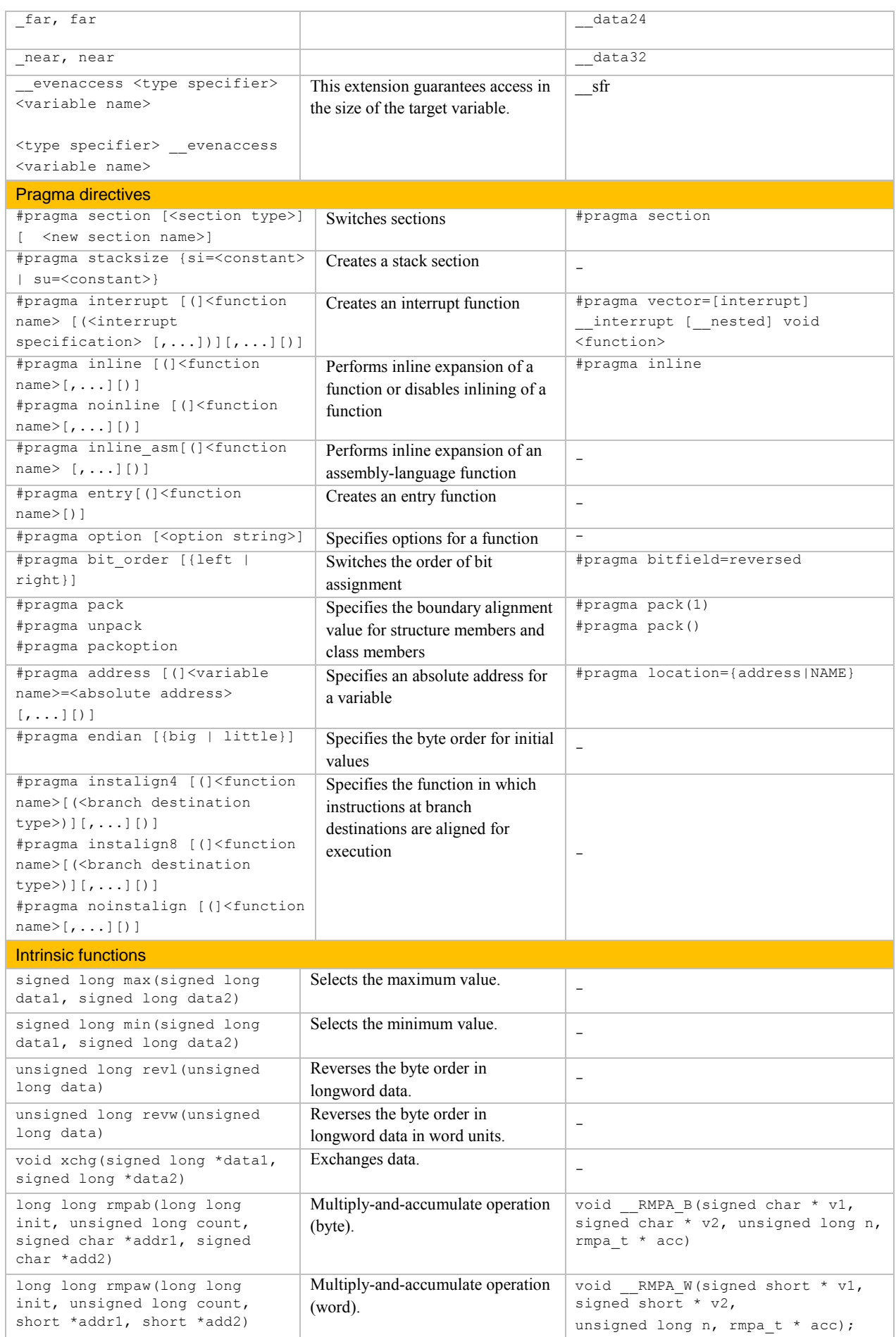

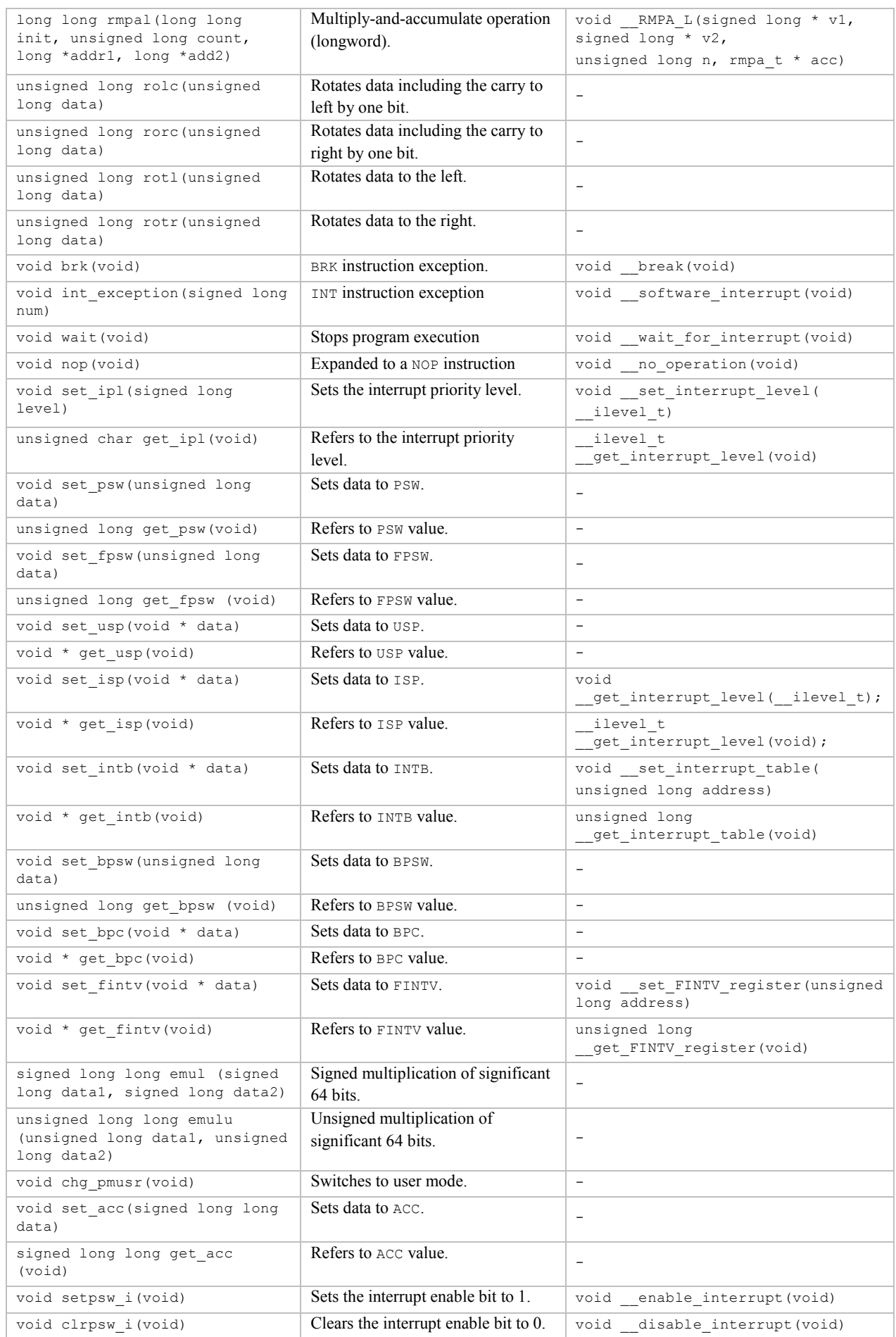

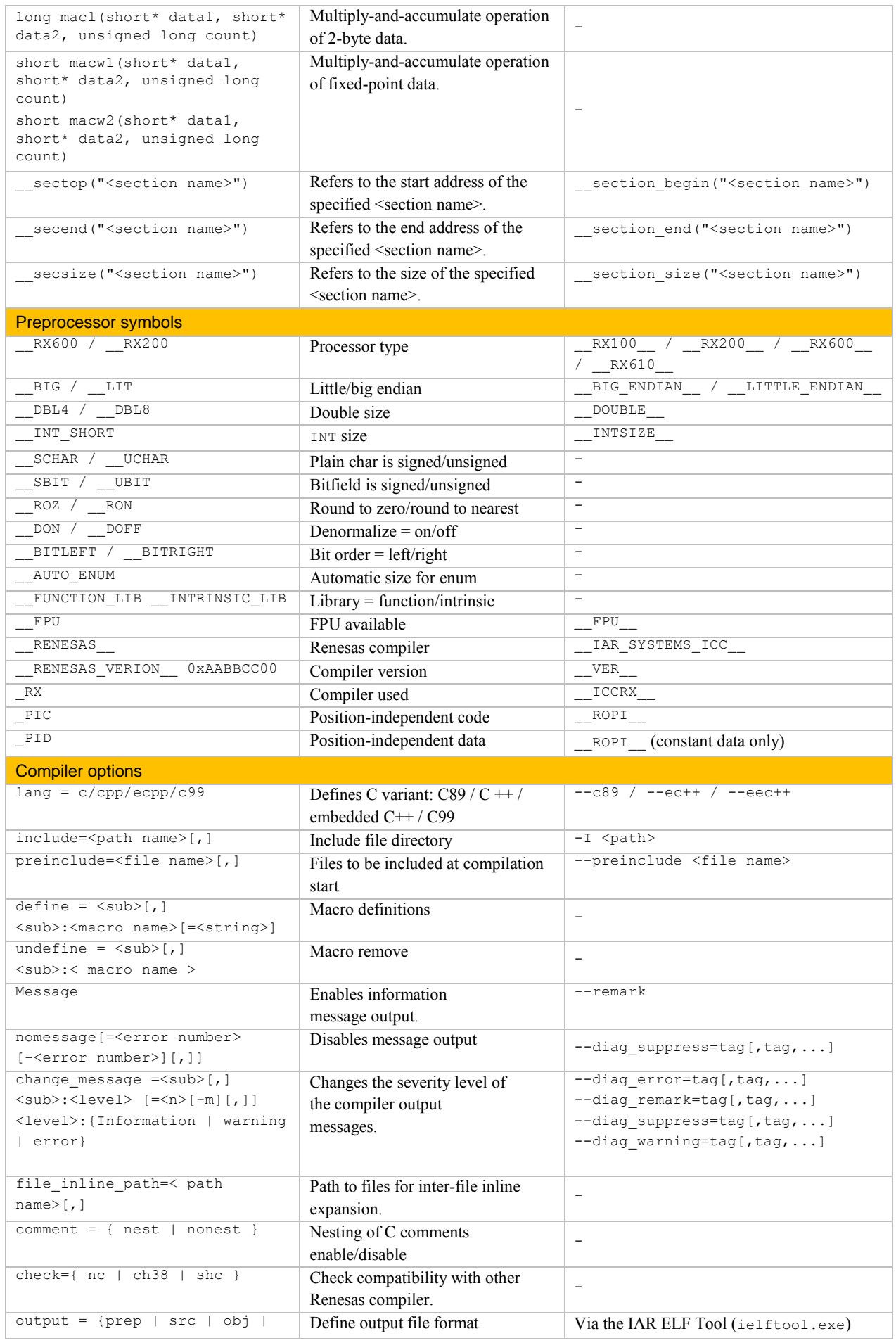

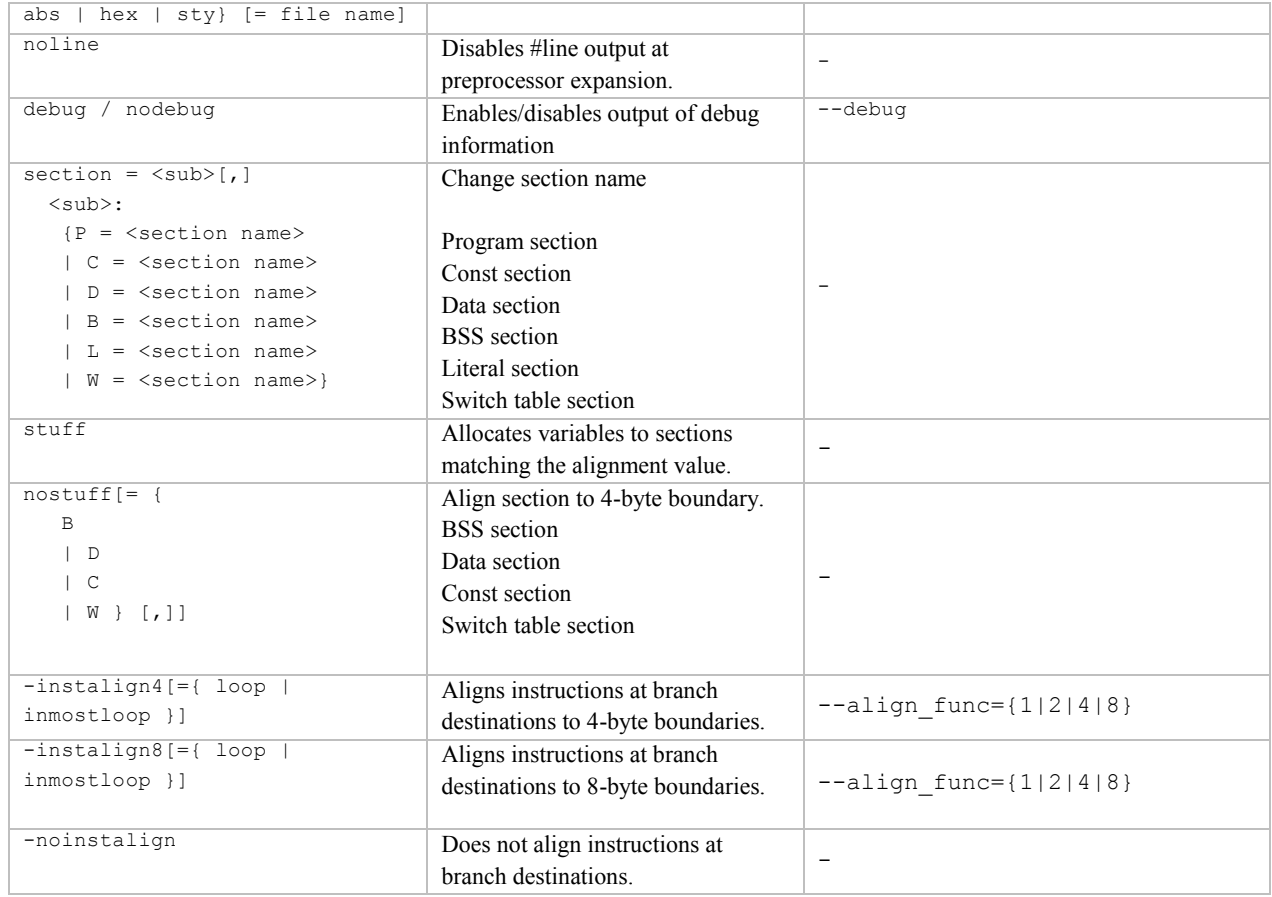

# Assembler-specific details

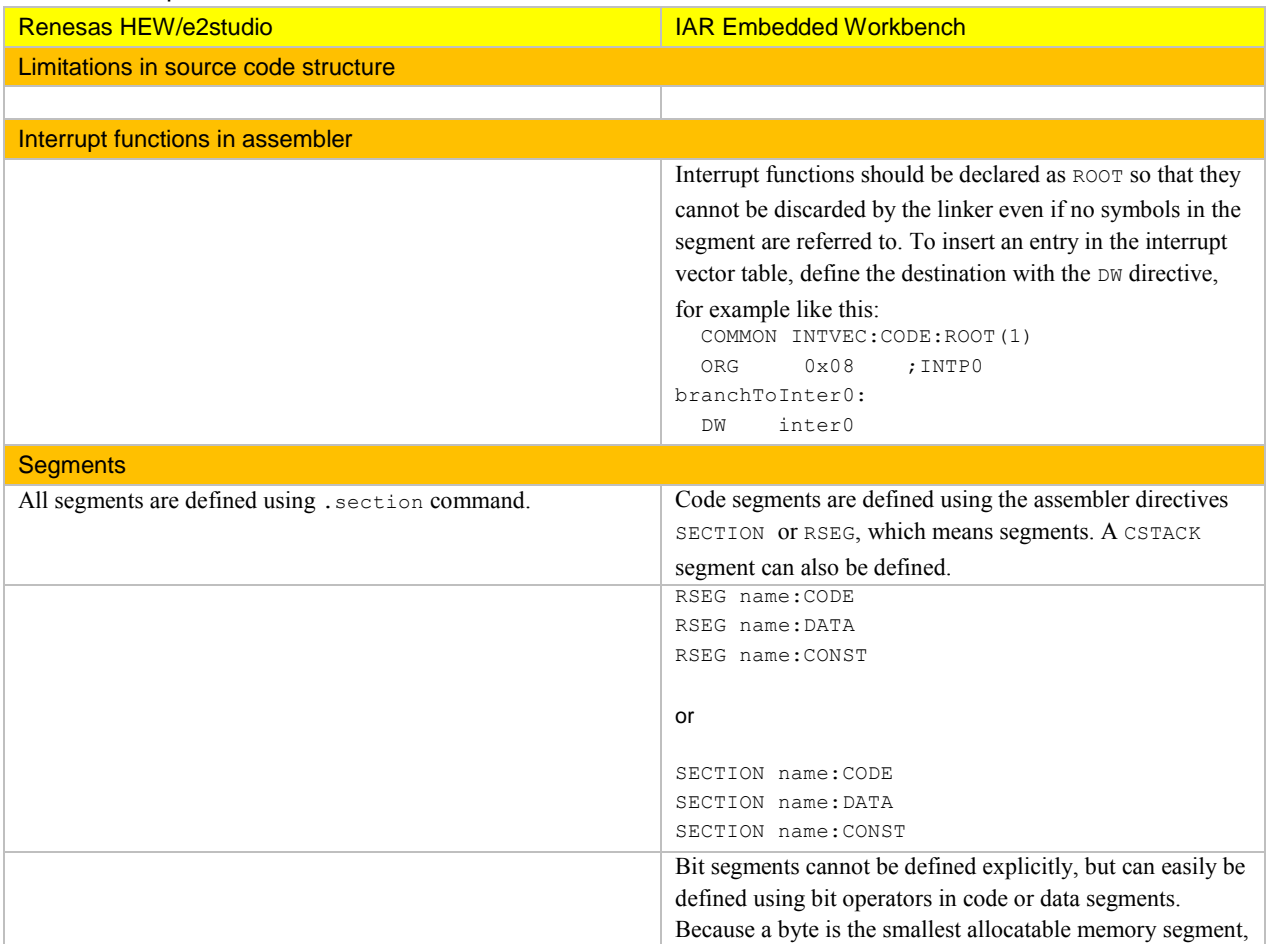

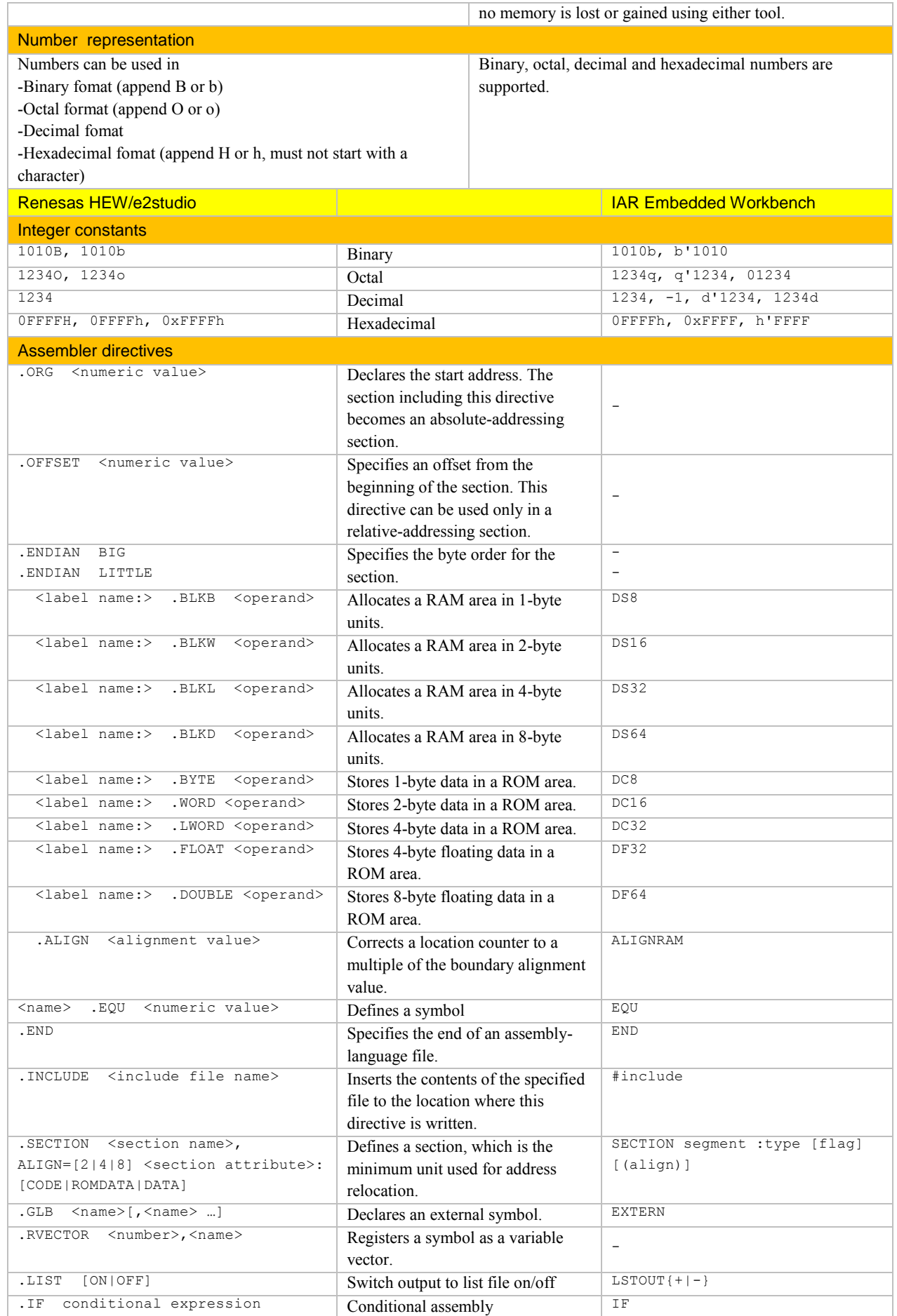

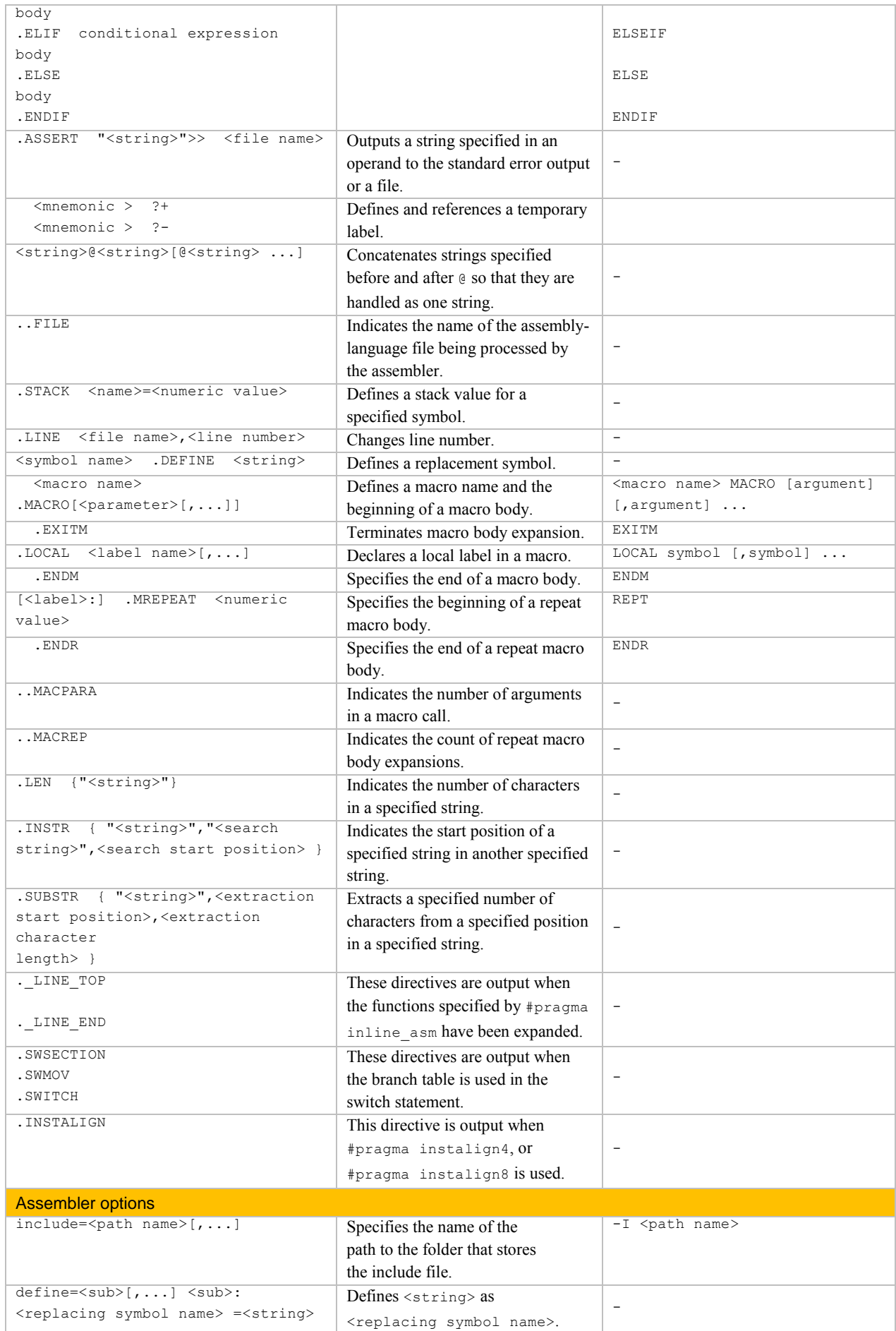

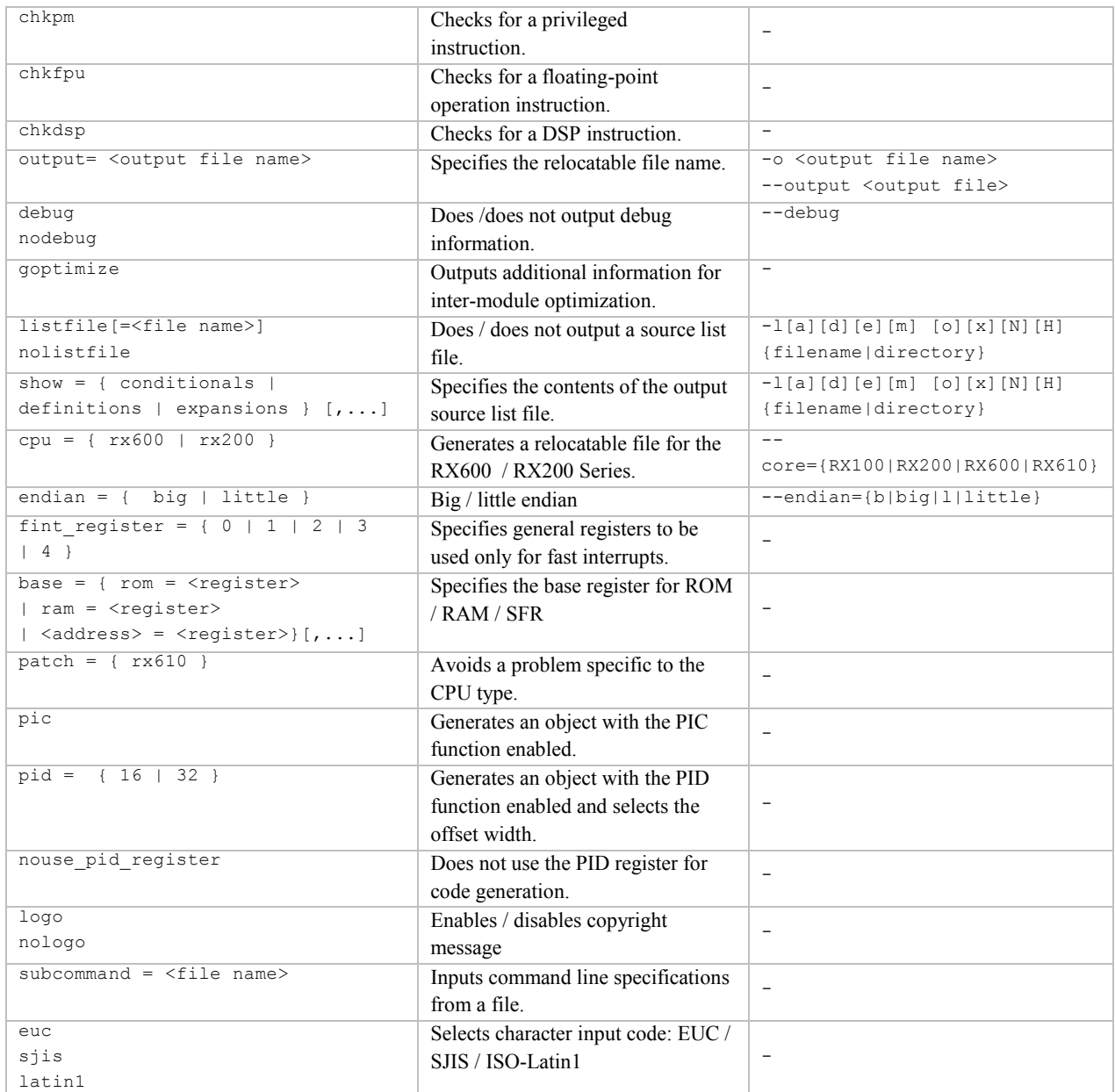

#### Linker and library details

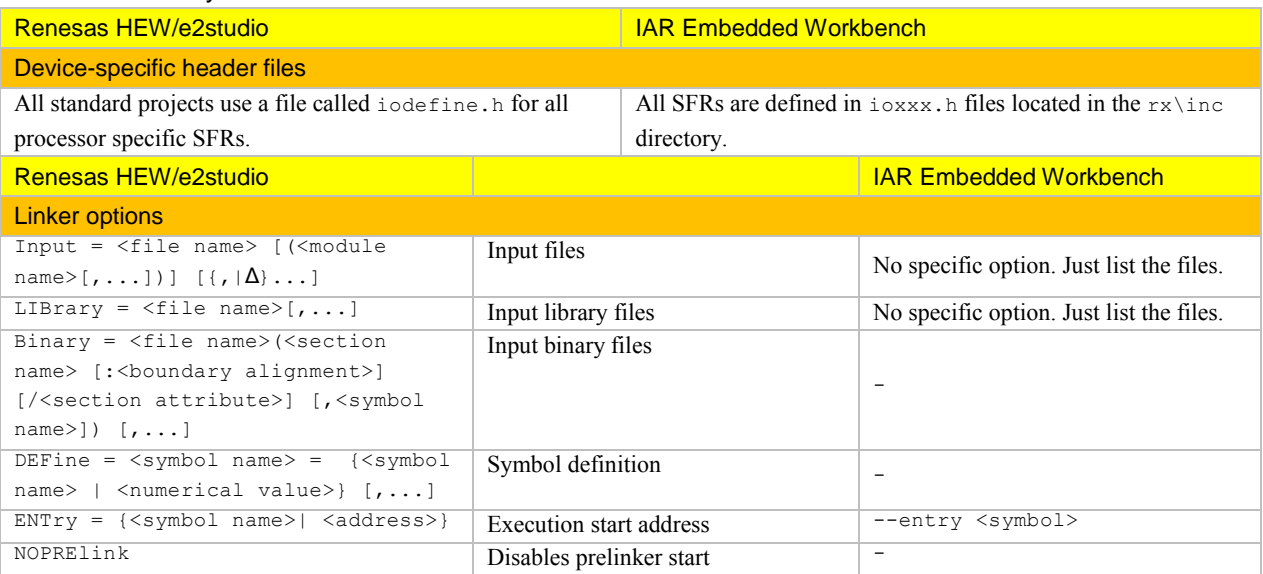

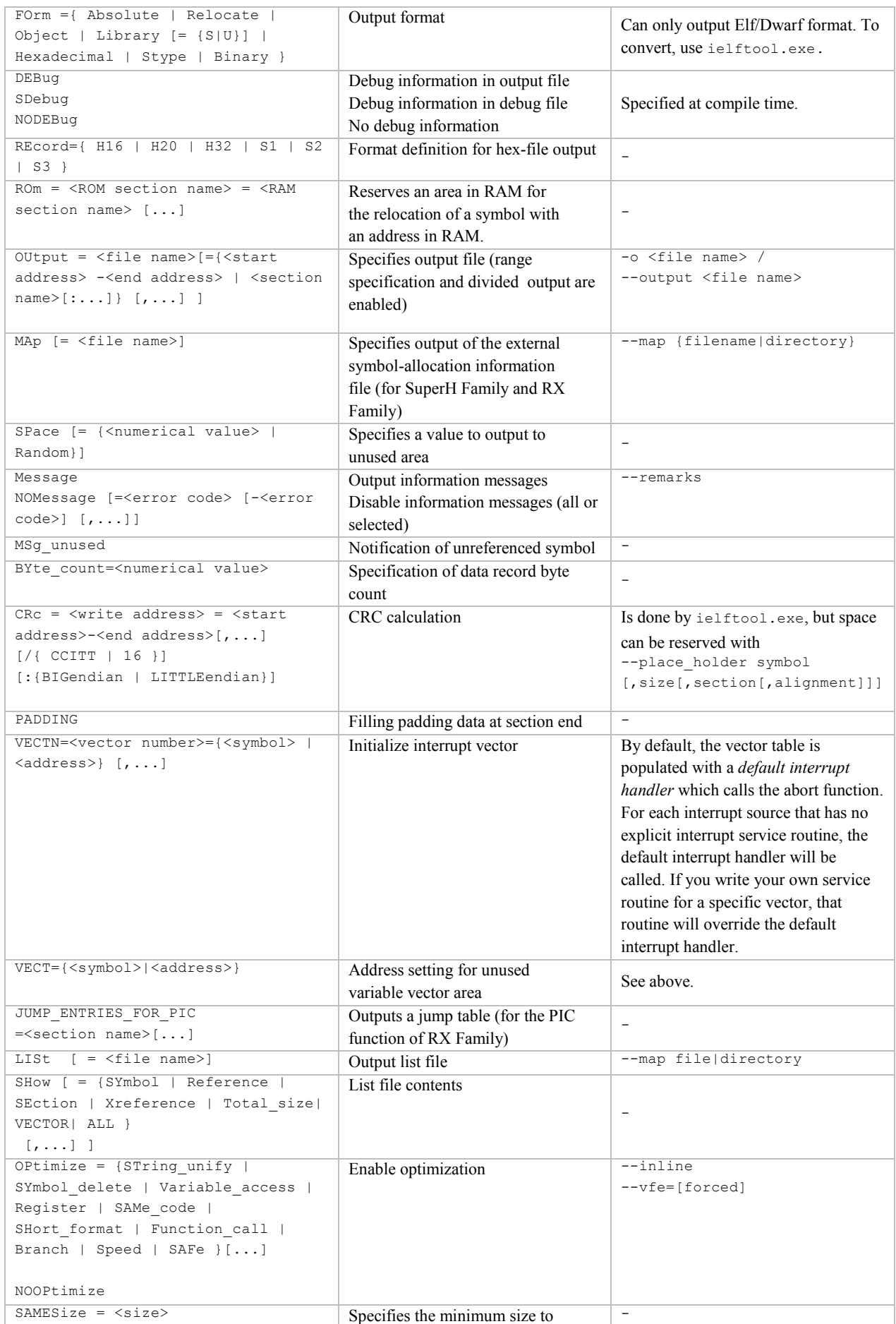

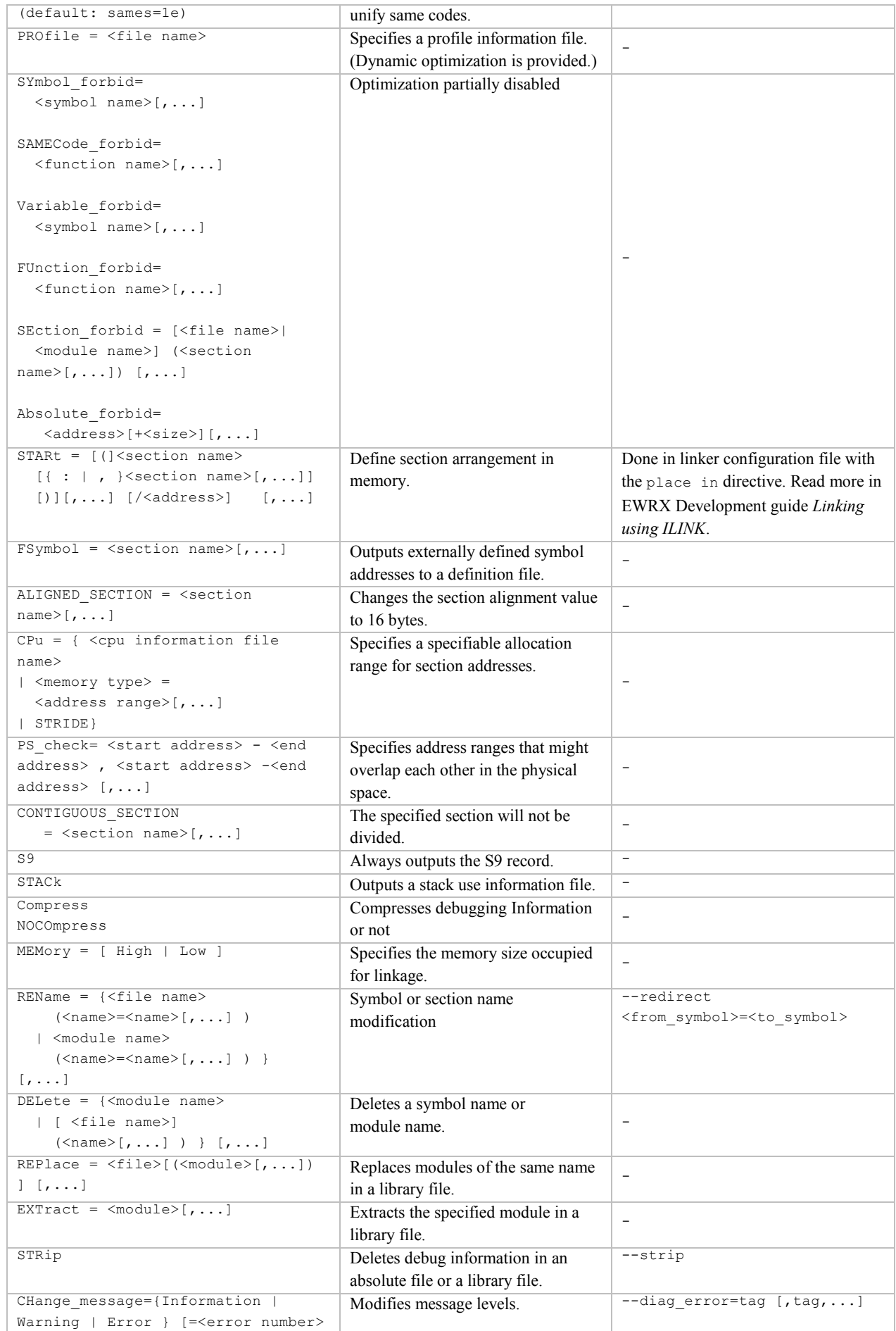

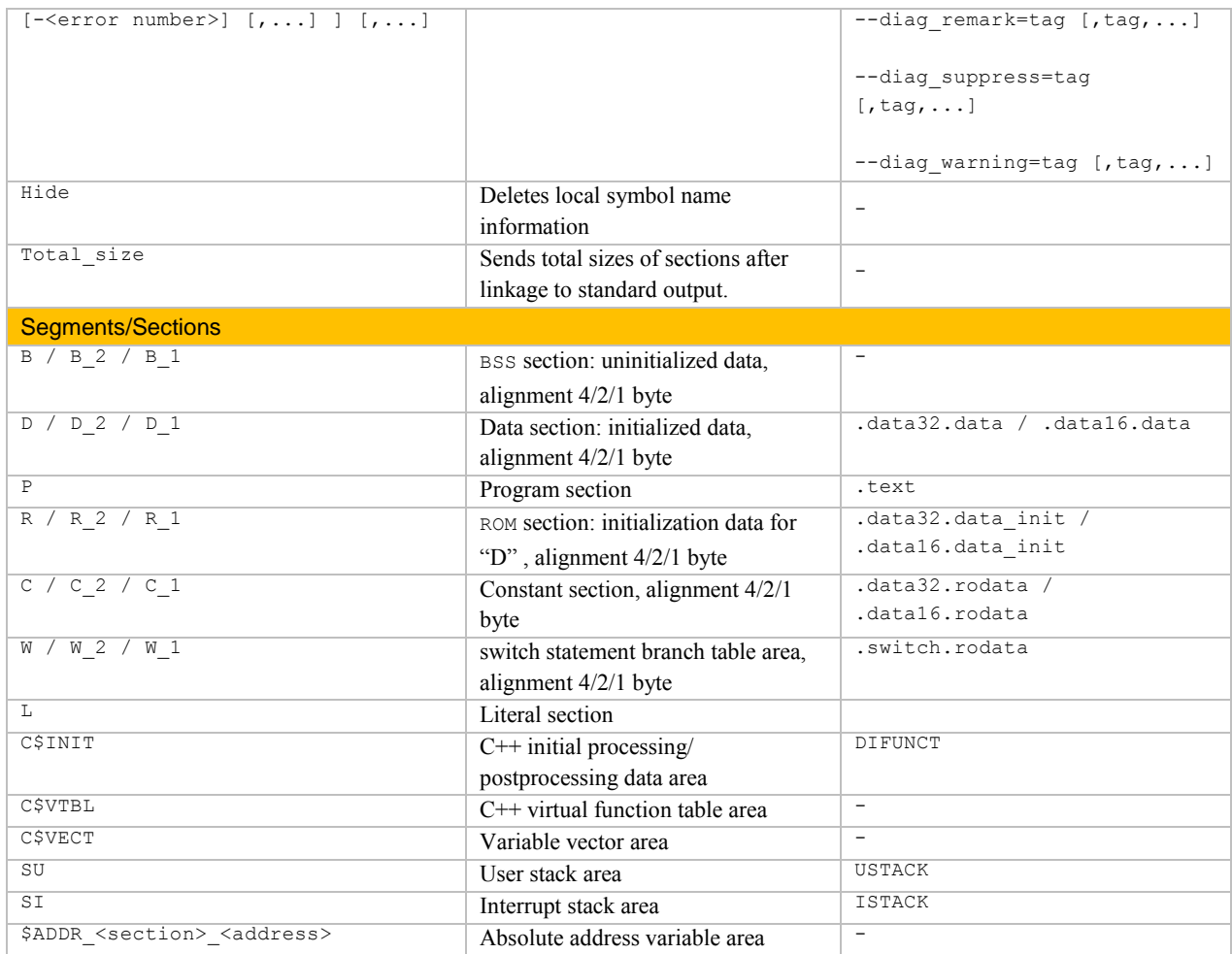

#### Runtime environment

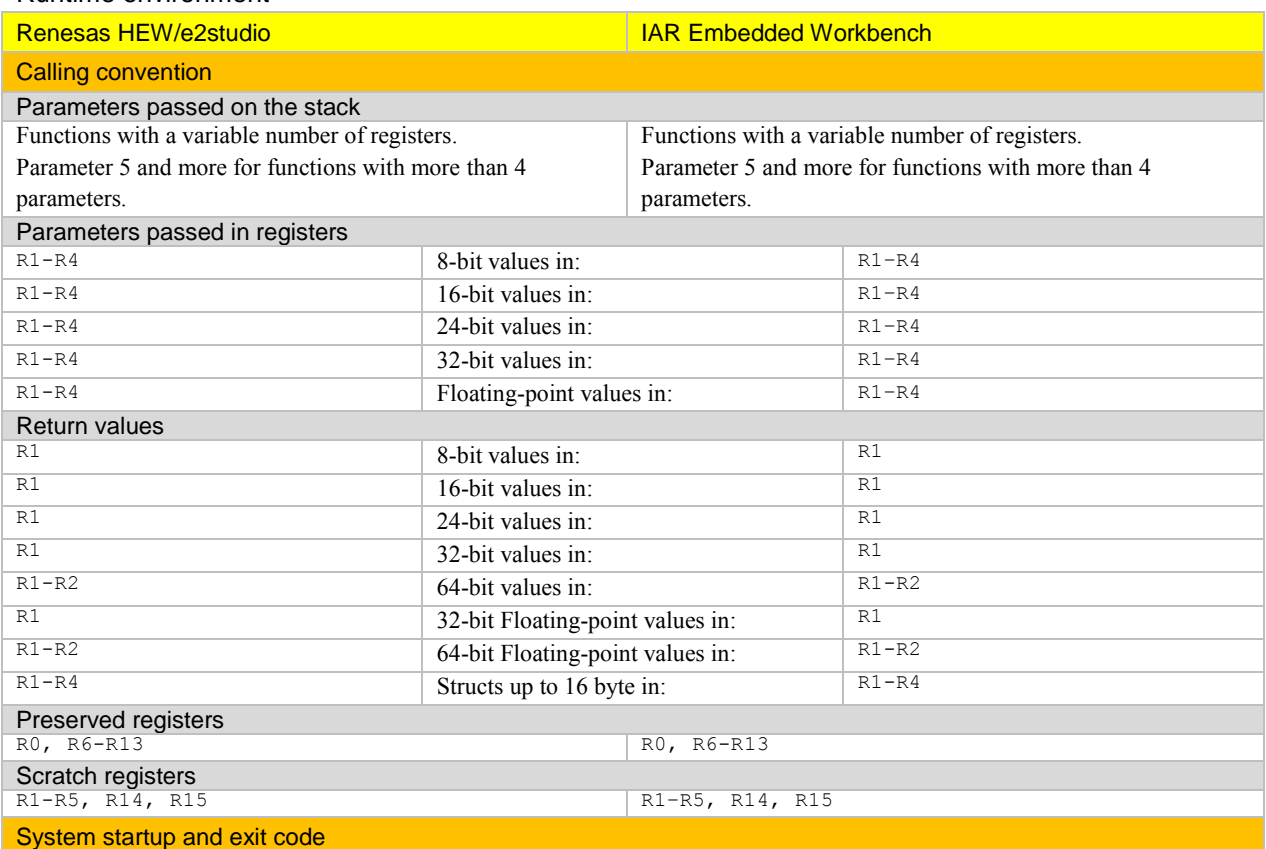

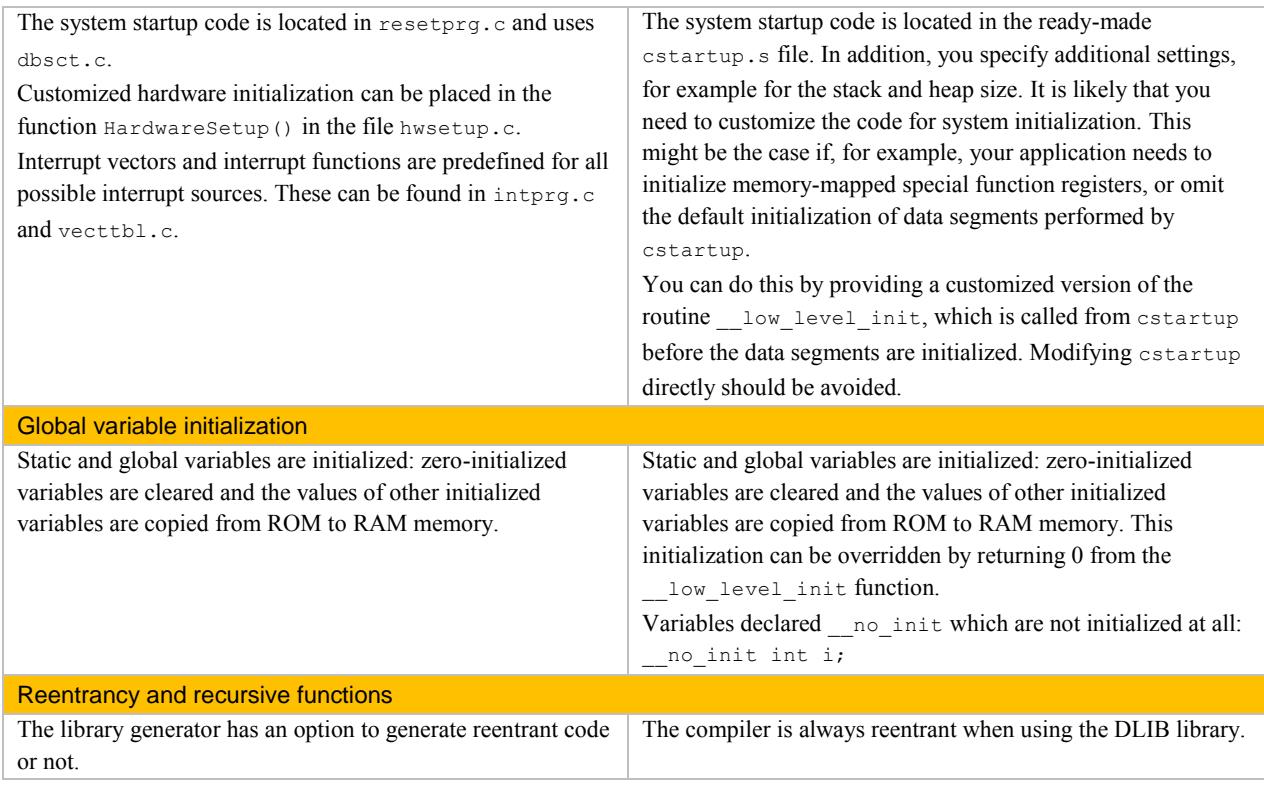

IAR, IAR Systems, IAR Embedded Workbench, C-SPY, visualState, The Code to Success, IAR KickStart Kit, IAR, and the logotype of IAR Systems are trademarks or registered trademarks owned by IAR Systems.

All information is subject to change without notice. IAR Systems assumes no responsibility for errors and shall not be liable for any damage or expenses.

© 2015 IAR Systems AB. Part number: EWRX\_MigratingFromRenesas. 4th edition: February 2015